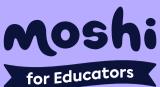

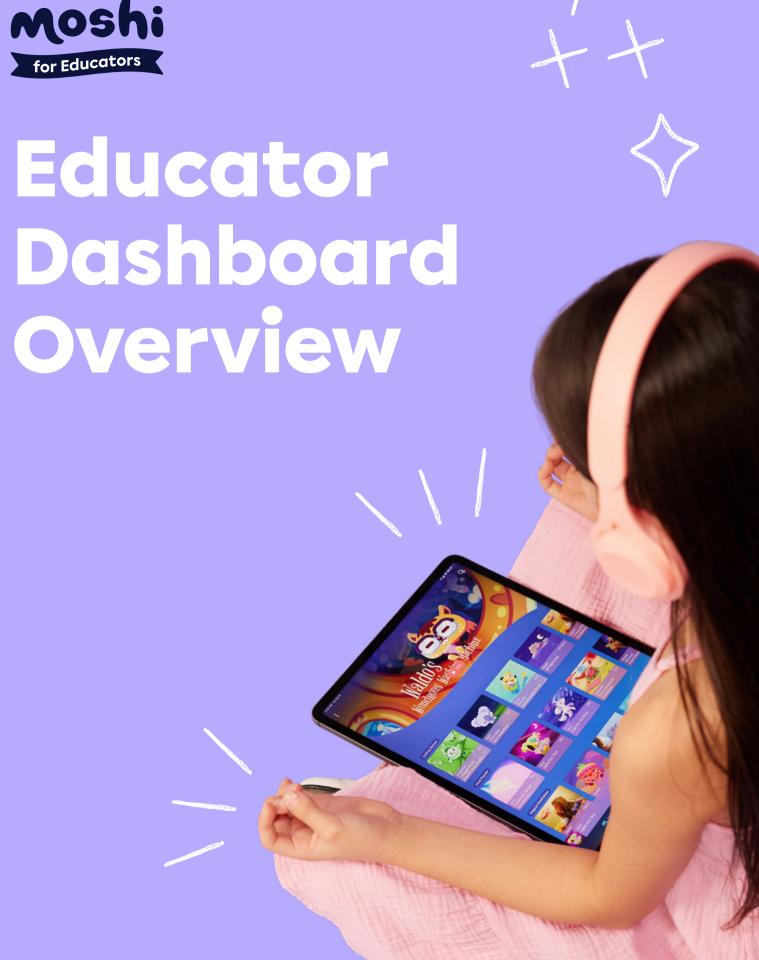

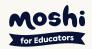

#### What is it?

The Educator Dashboard is a browser-based product that allows educators to access and sort Moshi tracks for easy use in the classroom. It also includes lesson plans and kid activities that connect to the tracks that can be downloaded from the dashboard.

#### **Benefits:**

- Sort content based on when in the day you're using Moshi and what you are teaching
- Build your Favorites list for easy access to content
- Stream content directly into your classroom
- Access on any device since it's browser-based

# Step-by-step

Go to:

#### www.moshikids.com

Click the Login button in the top right corner

- 2 Enter your credentials and click the Login button (if you don't have a login, you can **sign up here**; it's free for educators!)
- 3 Explore featured tracks

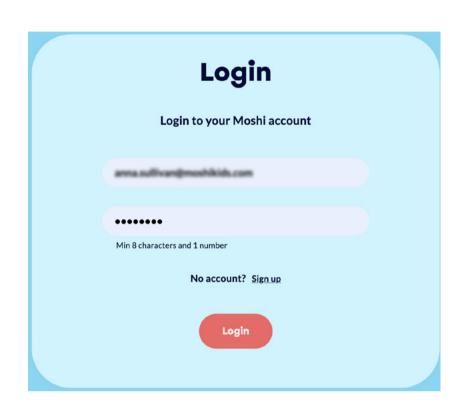

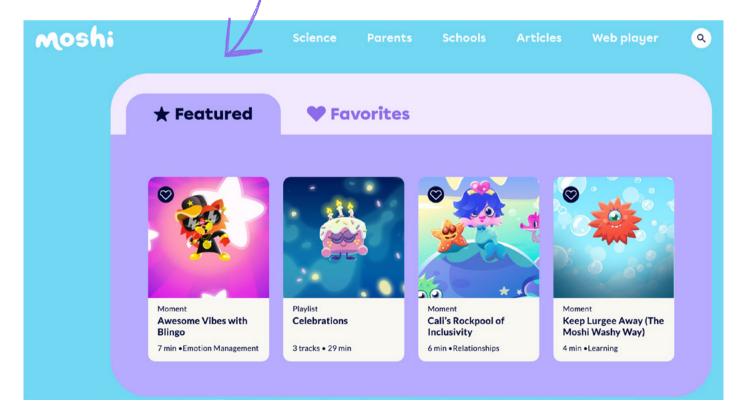

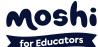

# Step-by-step

- Playlists organize content by categories, such as key moments of your day and SEL Competencies. This is the default view upon logging in.
- To view all Moshi Content, click the X on Playlists or select "Clear All"

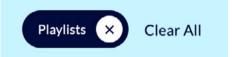

6 Sort by the track type, SEL catergory, duration, and theme

7 Add as many sort options as you'd like to narrow down the results

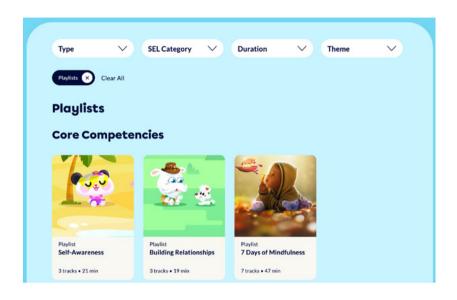

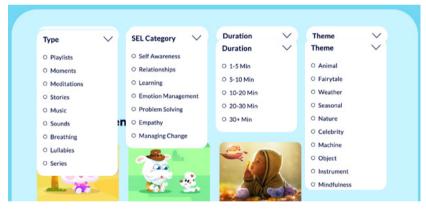

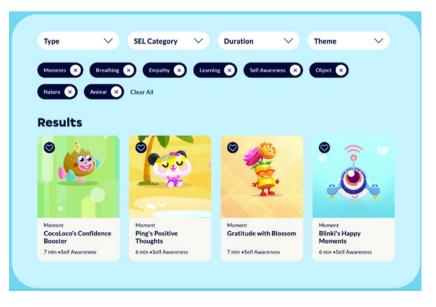

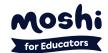

# Step-by-step

- B Do you or your class have favorite tracks? Click the heart in the left corner of all the tracks you love to add them to your Favorites list for easy and quick access
- Some tracks feature lesson plans and quick activities to try in your classroom. Lessons and activities can also be found at:

www.moshikids.com/schools/lesson-plans/

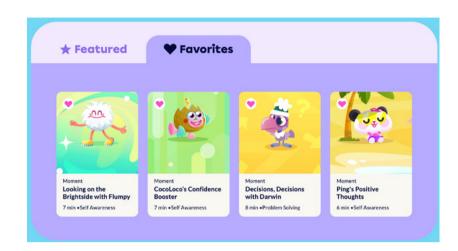

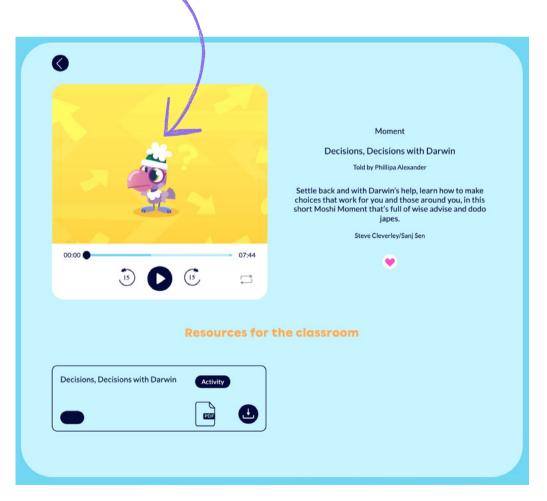

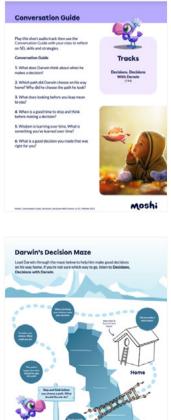

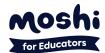

# Subscribe to Moshi for Educators

### It's FREE for all educators

Sign Up Now

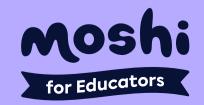